# **AWFOX**conferences

# Building Dynamic WAP Applications with ColdFusion

Charlie Arehart Chief Technology Officer SysteManage carehart@systemanage.com Web: www.systemanage.com

### Why Should You Stay?

In this session you'll learn:

- > What dynamic content is, and why it's useful
- > What ColdFusion (CF) is, and why it's powerful
- > How to build dynamic WAP applications with CF
- > Solving Typical Problems Coding WAP in CF

### Audience:

- > WAP developers new to CF
- > Experienced CF developers looking at WAP

### What Will We Cover, Specifically?

Preaching the good news:

- > What is a dynamically generated WAP application?
- > What makes them so great?
- Introduction to ColdFusion, a stellar tool for building them

Preaching to the choir:

- Serving WAP content via ColdFusion
- > Studio features for creating WAP applications
- > Tricks and traps

| - |  |  |  |  |
|---|--|--|--|--|
|   |  |  |  |  |
|   |  |  |  |  |
|   |  |  |  |  |
|   |  |  |  |  |
|   |  |  |  |  |
|   |  |  |  |  |
|   |  |  |  |  |
|   |  |  |  |  |
|   |  |  |  |  |
|   |  |  |  |  |
|   |  |  |  |  |
|   |  |  |  |  |
|   |  |  |  |  |
|   |  |  |  |  |

# What is a Dynamically Generated WAP Application? Content generated on the fly > Perhaps generated from a database > Or based on user input Creating 2-way WAP applications Requires a web application server > Such as ColdFusion, ASP, Perl, Java, etc. What Makes Them So Great? Dynamic Sites--Sign of a mature site: > Site content generated from databases > Query as well as update of databases > Content customized to visitor > Securing of site sections and features > Generation of e-mail to clients, site mgrs > Integrating content from other applications or even other sites > Scheduled content (push, notifications) About ColdFusion Leading cross-platform web application server > Runs on Windows, UNIX (including Linux) > Runs with nearly all web servers (including Apache) Recognized for: > Security, scalability, integration, ease of use

Inexpensive:

Ranging from just \$1,295-5,000 US, single server
 Free version with some limitations of functionality

# 

### CF's Flexibility

Many operating systems and web servers supported

Databases supported:

- > Any ODBC (Access, FoxPro, etc.)
- > SQL Server, Sybase, Oracle, Informix, DB2

Integration:

> COM/DCOM, CORBA, EJB, etc.

### CF's Scalability

Can handle substantial loads:

- > Integrated load balancing
- Clustering
- > Failover

High performance architecture

- > Multi-threaded service, template caching, etc.
- > State management

| • |  |  |
|---|--|--|
|   |  |  |
|   |  |  |
| • |  |  |
| • |  |  |
|   |  |  |
|   |  |  |
|   |  |  |
| , |  |  |
|   |  |  |
|   |  |  |
| • |  |  |
|   |  |  |
|   |  |  |
|   |  |  |
|   |  |  |
|   |  |  |
|   |  |  |
|   |  |  |
|   |  |  |
|   |  |  |
|   |  |  |
| • |  |  |
|   |  |  |
| , |  |  |
|   |  |  |
|   |  |  |
|   |  |  |

### Serving WAP Content via ColdFusion

- CF-generated pages are . cfm files rather than . wml files
- > This tells the WML browser to expect WML
  - tag not normally needed in HTML pages
- This is where things get different for experienced CF developers

### Complete Skeletal CF/WML File

- ➤ Note <?xml > tag on first line
- $\succ$  Is placed next to CFCONTENT
  - Prevents extra carriage return before <?xml >
- > Note Phone.com DTD: could use WAPForum's

## Where to Go From Here?

Learn CF and learn WML:

- > Place any valid WML on page
  - WML is different from HTML, do need to learn it
- > Use any ColdFusion tags to create WML code
  - Can generate WML from database, or based on data gathered from other objects, applications, or sites
- > Perform actions in support of WML processing
  - Can search/store data in databases, generate e-mail, pass data to other objects, applications, or sites

| - |  |
|---|--|
|   |  |
|   |  |
|   |  |
|   |  |
|   |  |
|   |  |
|   |  |
|   |  |
|   |  |
|   |  |
|   |  |
|   |  |
|   |  |
|   |  |
|   |  |
|   |  |
|   |  |
|   |  |
|   |  |
|   |  |
|   |  |
|   |  |
|   |  |
|   |  |
|   |  |
|   |  |
|   |  |
|   |  |
|   |  |
|   |  |
|   |  |
|   |  |
|   |  |
|   |  |
|   |  |
| • |  |
|   |  |
|   |  |
|   |  |
|   |  |
|   |  |
|   |  |
|   |  |
|   |  |
|   |  |
|   |  |
|   |  |
|   |  |
|   |  |
|   |  |
|   |  |
|   |  |
|   |  |
|   |  |
|   |  |
|   |  |
|   |  |
|   |  |
|   |  |
|   |  |
|   |  |
| - |  |
|   |  |
|   |  |
|   |  |
|   |  |
|   |  |
|   |  |
|   |  |
|   |  |
|   |  |
|   |  |
|   |  |
|   |  |
|   |  |
|   |  |
|   |  |
|   |  |
|   |  |

### Some CF Examples

- > Form processing
- > Form-driven query processing
- > Dynamic select list

### Form Processing Example

- ➤ Goal:
  - Create mechanism for user to enter text input
  - Process that input on the server
    - For now, simply display result to user
  - Will soon do more with the input
    - As well as change process to limit user data entry via typing

### Form Processing Code - Part 1

# Form Processing Code - Part 2 <CFCONTENT TYPE="text/vnd.wap.wml"><?xml version="1.0"?> <IDOCTYPE wml PUBLIC "-//WAPFORUM//DTD WML 1.1//EN" "http://www.wapforum.org/DTD/wml\_1.1.xml"> <wml > <card > The stock symbol selected was: <CFOUTPUT >#form.symbol #</CFOUTPUT> </card> </wml > wml\_action.cfm Potential Problems with Forms > Some phone/gateway combinations will not send form field values sent via "method=post" - Not really a ColdFusion issue > Form will submit, but action page will have no form fields to process Solving Form Submission Problems > Simple solution is to change method to "get" - Form fields then passed as CGI query string > For ColdFusion, value of variable changes from "form. variablename" to "url.variablename" > Change previous code to: - <CFOUTPUT >#url.symbol#</CFOUTPUT>

### Query Processing Example

- Goal:
  - Extend example to use user input to lookup stock symbol in server-side database
- Notes:
  - Will change to using method="get"
  - Also changed from using POSTFIELD to using QUERY String to pass variables
  - Will drop tags at start and end of code
    - CFCONTENT, wml, card
    - Can presume it's always there

### Query Processing Code - Part 1

Getholdings\_form.cfm

### **Query Processing Example**

- > Action page will perform the search
- > Sample "Portfolios" Database Schema
  - ClientHoldings Table to track stock holdings
    - HoldingsId primary key, auto generated
    - ClientId foreign key, related to Clients table
    - Symbol stock symbol owned
    - NumShares number of shares purchased
    - PurchaseDate Date purchased
    - PurchasePrice Price at which shares were purchased
  - Related Clients table with client details
- Search page presumes session variable named "clientid", tracking current user

|   | _ |
|---|---|
|   |   |
|   |   |
|   |   |
|   |   |
|   |   |
| - |   |
|   |   |
|   |   |
|   |   |
|   | _ |
|   |   |
|   |   |
|   |   |
|   |   |
|   |   |
|   |   |
|   |   |
|   |   |
|   |   |
|   |   |
|   |   |
|   |   |
|   |   |
|   |   |
|   |   |
|   |   |

# Query Processing Code – Part 2a

<CFQUERY DATASOURCE="Portfolios" NAME="GetHoldings">
SELECT \* FROM ClientHoldings
WHERE Clientid=#session.clientid#
AND Symbol = #url.symbol #'
</CFQUERY>
<CFIF getHoldings.recordcount IS 0>
<CFOUTPUT>
You have no holdings for #url.symbol #
</CFOUTPUT>
</cre>
</cre>

<pr

Getholdings\_action.cfm

## Query Processing Code - Part 2b

Getholdings\_action.cfm

### Dynamic Select List Example

- > Goal:
  - Extend example to present user's current Stock Holdings symbols
    - Much easier for user than typing data
  - Will perform query of database and use results to build form's Select control

### Dynamic Select List Code

### Dynamic Select List Example

- ➤ Goal:
  - Extend example to present user's current Stock Holdings symbols
    - Much easier for user than typing data
  - Will perform query of database and use results to build form's Select control

### Other Useful CF Features

- > Database Updates, via SQL INSERT/UPDATE
- > CFMAIL
- > CFSCHEDULE
- > CFSEARCH
- > Session, Client, Application, and Server variables
- > Query caching
- > Can learn more about these in CF manuals
  - > Or any of several books on the subject

# Studio/HomeSite Features for Creating WAP Applications CF Studio is the IDE for CF developers - HomeSite HTML editor shares most features Both are advanced Text Editors > Offer many useful features for web developers As of 4.5, both now support WML coding > Creating new WAP templates > Creating/editing WML tags > Documentation of WML tags A Quick Tour of Studio/HomeSite > Creating a WML page > Adding WML tags - Tag insight, validation - Tag chooser > Editing WML tags Tag editors > Getting help - F1, help within tag editors Some CF/WML Traps > CFCONTENT problems - Can be turned off by administrator - Not supported in CF Express > Studio/HomeSite support - Based on Phone.com WML - Option may enter tags in upper case > CF's HTML heritage

- CF error messages and debugging output are

Can alleviate problems with properly configured application.cfm file

both in HTML format

### An Ounce of Prevention

- > Appl i cati on. cfm is a special file run before every other .cfm file
  - It can turn on features to solve some "HTML heritage" problems
- > Place it in the same directory as WML code
  - Preferably a WML-only directory

### Sample Application.cfm

<CFSETTI NG ENABLECFOUTPUTONLY="Yes"> <CFERROR type="exception" template="wml\_error.cfm">

<CFSETTI NG SHOWDEBUGOUTPUT="no"> <CFSETTI NG ENABLECFOUTPUTONLY="no">

### Sample wml\_error.cfm - Part 1

<CFCONTENT TYPE="text/vnd.wap.wml"><?xml version="1.0"?>

- <!DOCTYPE wml PUBLIC "-//WAPFORUM//DTD WML
  1.1//EN'"http://www.wapforum.org/DTD/wml\_1.1.xml">
- <wml>
- <card>
- <CFOUTPUT>

<b>An error has occurred in this application. Please share this diagnostic information with the system administrator
CFIF CFERROR. mailto IS NOT ""> at #CFERROR. mai I to#</CFI F>. </b>

<b>Error Text: </b>

#html editformat(CFERROR. di agnostics)# <b>DateTime: </b> #CFERROR. datetime#

<! --- continued on next page -->

# Sample Error.cfm - Part 2 <!--- continued from previous page --> <b>Error Template: </b> <CFIF CFERROR. Template IS</pre> "">(unavai l abl e) < CFELSE> #CFERROR. Templ ate # < / CFI F> <b>Referrer: </b> <CFIF CFERROR.httpreferer IS "">(unaval I abl e) < CFELSE> # CFERROR.httpreferer # < / CFIF> <b>Query Strl ng: </b> <CFIF CFERROR. querystring IS "">(unavailable)<CFELSE>#CFERROR. querystring#</CFIF> <b>Browser: </b> "">(CFIF CFERROR. browser IS "">(unaval | abl e) < CFELSE> #CFERROR. browser # < / CFIF> </CFOUTPUT> </card> </wml > Some CF Tricks > Circumventing CFCONTENT restriction > Browser detection > Other items: > Converting semicolon-delimited "multiple SELECT" values > Escaping # and \$ Covered in detail in Professional WAP book, chapter on CF/WML programming Other CF/WML Resources Some sites: www. wapuseek. co. uk/wap\_cf. cfm www. systemanage. com/wml/ www. al I al re. com/devel oper/Technol ogyReference/wap. cfm > CF-WAP mailing list: Sign up at www. houseoffusl on. com

## Crossing the Finish Line

- > Dynamically generated WML is a powerful tool
- > ColdFusion is especially well-suited
- Taking your sites to this next step will add tremendous value

# Building Dynamic WAP Applications with ColdFusion

Charlie Arehart Chief Technology Officer Syste*M*anage carehart@systemanage.com Web: www.systemanage.com

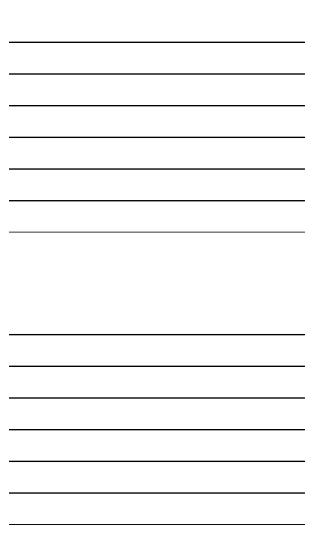